# **BAB 4 HASIL PENELITIAN**

### **4.1 RINGKASAN HASIL PENELITIAN**

Hasil penelitian analisis sentimen dengan kata kunci "Telkomsel" menggunakan metode Naive Bayes Classification untuk menganalisis data dari *tweet* berbahasa Indonesia baik positif, negatif maupun netral. Data Twitter yang diambil selama periode 20 April-30 Juli 2022 dengan jumlah 13,239 data *tweet*  dan *retweet.* Data yang digunakan selama *training* sebanyak 600 data dengan 200 data berlabel positif, 200 data berlabel negatif dan 200 data berlabel netral. Pada proses *testing* menggunakan sebanyak 336 data dengan 112 data berlabel positif, 112 data berlabel negatif dan 112 data berlabel netral. Analisis sentimen media sosial Twitter dibangun untuk mengolah data *tweet* menggunakan bahasa pemrograman Python dengan metode Naive Bayes Classification untuk mendapatkan hasil perhitungan sentimen menggunakan *framework* Flask. Penelitian ini akan memberikan informasi tentang analisis sentimen pengguna Telkomsel di media sosial Twitter tentang Telkomsel. . 200 data berlabel negatli d<br>unakan sebanyak 336 data<br>gatif dan 112 data berlabel<br>ngun untuk mengolah da<br>n dengan metode Naiv<br>perhitungan sentimen memberikan informasi tent rbahasa Indonesia baik positif, negatif maupun netral. Data<br>selama periode 20 April-30 Juli 2022 dengan jumlah 13,2<br>veet. Data yang digunakan selama *training* sebanyak 600 data<br>label positif, 200 data berlabel negatif dan T12 data berlaber het<br>tuk mengolah data *i*<br>an metode Naive I<br>gan sentimen meng<sub>i</sub><br>kan informasi tentang<br>itter tentang Telkomsel

### **4.2 PENGAMBILAN DATA TWITTER**

Pengambilan data dilakukan di media sosial Twitter untuk mendapatkan data *tweet* yang berkaitan dengan kata kunci "Telkomsel". Data *tweet* yang diambil mulai dari tanggal 20 Mei – 30 Juli 2022 dengan 13.239 data *tweet, retweet* dan komentar*.* Proses pengambilan data *tweet* menggunakan API Twitter dilakukan di Anaconda Prompt dan dieksekusi di Jupyter Notebook. Data *tweet*  yang dapat diambil berformat file *Comma Separated Values* (CSV) sehingga dapat dibuka di Microsoft Excel.

## **4.2.1 Autentifikasi API Twitter**

Autentikasi API Twitter adalah kerangka kerja untuk secara aman dan ringkas mencapai akses terbatas dengan mengisi data pada *developer portal*  Twitter. *Access token* digunakan untuk mengambil data *tweet* sesuai kebutuhan yang ditetapkan oleh Twitter, setelah mendapatkan *access token, access token secret, consumer key, consumer secret* API berguna untuk mendapatkan data *tweet* untuk pemrosesan data. Tampilan autentifikasi API Twitter ditunjukkan pada Gambar 3.8.

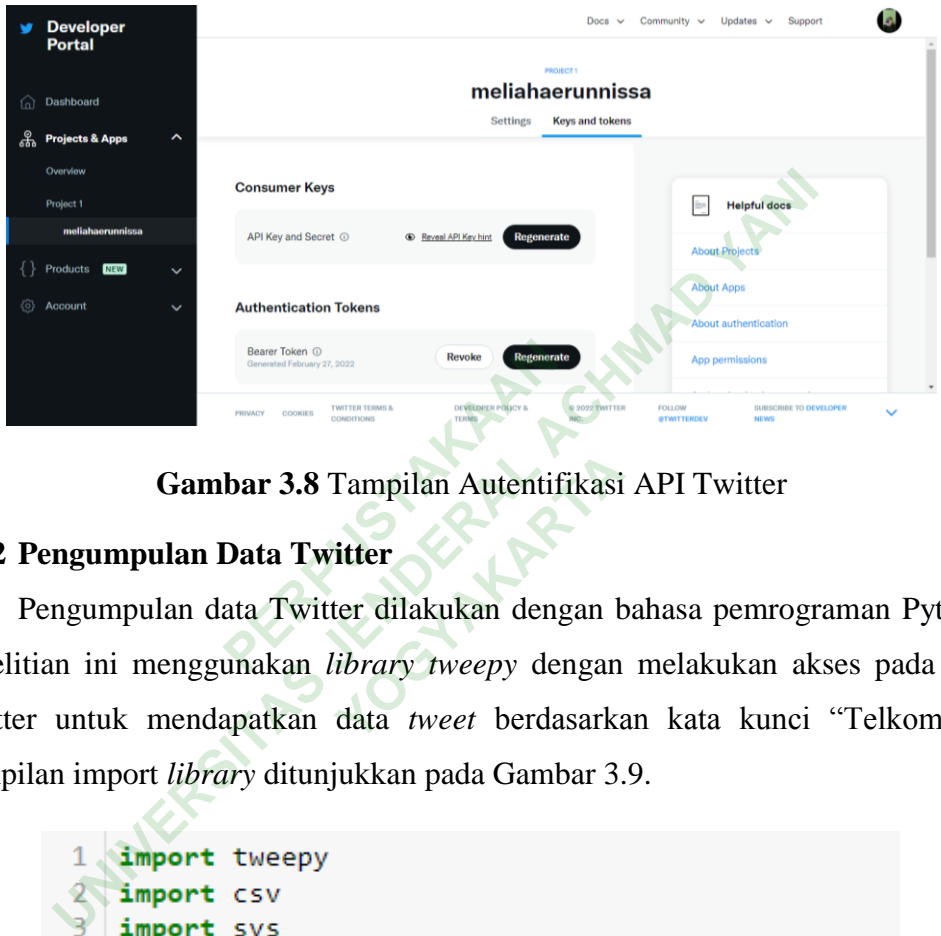

**Gambar 3.8** Tampilan Autentifikasi API Twitter

## **4.2.2 Pengumpulan Data Twitter**

Pengumpulan data Twitter dilakukan dengan bahasa pemrograman Python. Penelitian ini menggunakan *library tweepy* dengan melakukan akses pada API Twitter untuk mendapatkan data *tweet* berdasarkan kata kunci "Telkomsel". Tampilan import *library* ditunjukkan pada Gambar 3.9. Tampilan Autentifikasi<br> **itter**<br>
ter dilakukan dengan t<br> *ibrary tweepy* dengan<br>
data *tweet* berdasarka

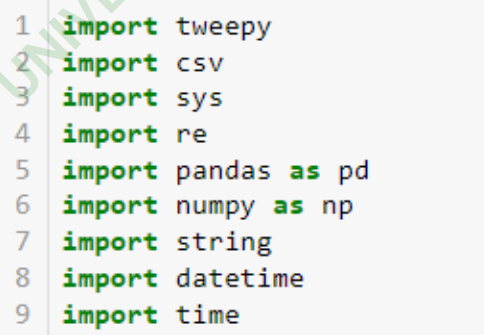

## **Gambar 3.9** Library Pengambilan Data Twitter

*Library* Python yang digunakan untuk proses pengumpulan data *tweet*  kemudian disimpan sebagai file *Comma Separated Values* (CSV). Dalam pengambilan data *tweet* menggunakan API Twitter, data *tweet* yang dihasilkan memiliki variasi dalam berbagai bentuk, termasuk *hashtag*, tautan URL, angka, username sehingga diperlukan proses *preprocessing* untuk mendapatkan data *tweet* yang diinginkan. *Pandas* memiliki manipulasi dengan pembersihan data dan fungsi *datetime* menjalankan operasi terkait waktu. Contoh data *tweet* yang sudah diambil ditunjukkan pada Tabel 3.1.

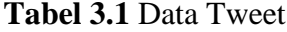

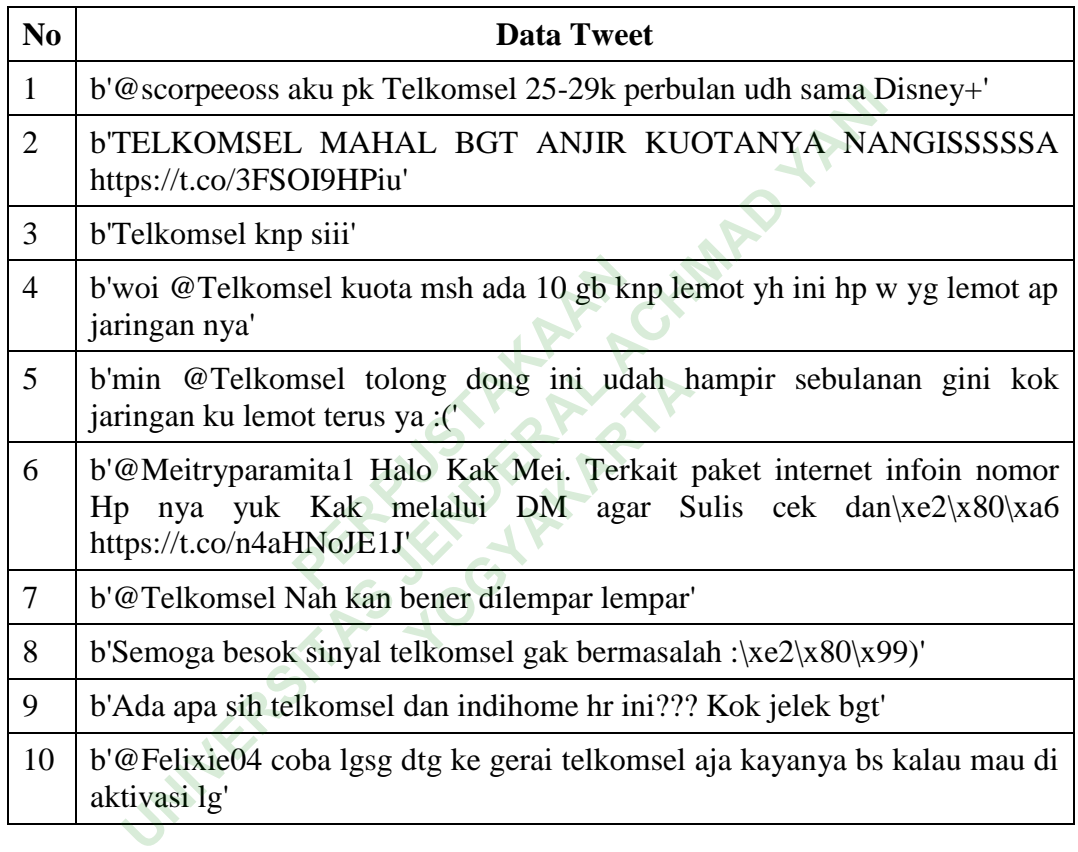

Tabel 3.1 menunjukan hasil pengambilan data *tweet* yang belum terstruktur dan memiliki variasi bentuk, sehingga diperlukan beberapa *preprocessing* karena masih banyak variasi bentuk yang perlu dihilangkan karena tidak digunakan dalam pembuatan analisis sentimen agar menjadi data yang terstruktur.

### **4.2.3** *Preprocessing*

*Preprocessing* dilakukan untuk proses pengolahan data yang berfungsi memperbaiki data *tweet* yang belum terstruktur dengan melakukan tahapantahapan agar menjadi data yang tersetruktur. Contoh data *tweet* yang sudah dilakukan proses *preprocessing* ditunjukkan pada Tabel 3.2.

| N <sub>o</sub> | Data Tweet                                                                                                 |
|----------------|----------------------------------------------------------------------------------------------------|
| $\mathbf{1}$   | my telkomsel ganggu kah                                                                                    |
| $\overline{2}$ | kenapa tidak masuk langgan disney lagi                                                                     |
| 3              | app my telkomsel error mau panjang paket gimana ini                                                        |
| 4              | siap kak putra kami akan cek dm dari kakak tunggu konfirmasi lanjut di<br>dm ya kak makasih gundi          |
| 5              | memang lagi ganggu apa gimana sih kok tiba tiba sinyal hilang                                              |
| 6              | baik kak jika belum kakak sudah pernah kirim data yang minta belum yuk<br>siapa kami di dm                 |
| $\overline{7}$ | aku dapat bulan khusus disney di telkomsel                                                                 |
| 8              | mati lampu mati juga lah telkomsel                                                                         |
| 9              | sih telkomsel mahal banget kouta nya boros pula                                                            |
| 10             | maaf banget ya kak jeje jadi tidak nyaman kena keluh tidak bisa akses<br>apps mytelkomsel yuk infoin nomor |
|                | Tabel 3.2 menunjukan hasil data tweet yang sudah dilakukan proses                                          |
|                | preprocessing. Data tweet tersebut menjadi lebih terstruktur agar dapat digunakan                          |
|                | untuk melakukan perhitungan ditahap selanjutnya. Berikut merupakan tahapan-                                |
|                | tahapan dalam proses preprocessing data:                                                                   |

**Tabel 3.2** Data *Tweet* Hasil *Preprocessing*

### **a. Case Folding**

*Case Folding* merupakan tahapan yang dilakukan untuk mengubah setiap huruf pada data *tweet* menjadi *lowercase* atau huruf kecil.

### **b. Number Removal**

*Number removal* merupakan tahapan yang dilakukan untuk membersihkan data dari karakter angka.

## **c. Punctuation Removal**

*Punctuation removal* merupakan tahapan yang dilakukan untuk penghapusan karakter pada data teks.

### **d. Whitespaces Removal**

*Whitespaces removal* merupakan langkah yang dilakukan untuk menghilangkan spasi diawal dan akhir kalimat.

### **e. Tokenize**

*Tokenizing* merupakan tahapan yang dilakukan untuk pemecahan atau pemisahan kalimat dalam suatu teks yang disebut token.

### **f. Stopword Removal**

*Stopword removal* merupakan tahapan yang dilakukan untuk penghapusan kata yang memiliki informasi rendah pada teks*.*

## **g. Normalisasi**

*Normalization* merupakan tahapan yang dilakukan membakukan kata-kata dengan salah eja atau penggunaan bahasa yang tidak biasa*.* Contoh normalisasi dapat dilihat pada Tabel 3.3. **PERPUSAAN SEBADA PERBUAKAN**<br>**PERPUSAAN PERPUSAAN PERPUSAAN PERPUSAAN PERPUSAAN PERPUSAAN PERPUSAAN PERPUSAAN PERPUSAAN PERPUSAAN PERPUSAAN**<br>Penggunaan bahasa yang **ENTRAL ACH MADAM KERAL ACH MADAM YANG MADAM YANA ACH MADAM YANA ACH MADAM YANA ACH MADAM YANA ACH MADAM YANA ACH MADAM YANA ACH MADAM YANA ACH MADAM YANA ACH MADAM YANA ACH MADAM YANA ACH MADAM YANA ACH MADAM YANA ACH MAD YOGYAKARTA**<br> **YOGYAKARTA**<br> **YOGYAKARTA**<br> **YOGYAKARTA**<br> **YOGYAKARTA**<br> **YOGYAKARTA** 

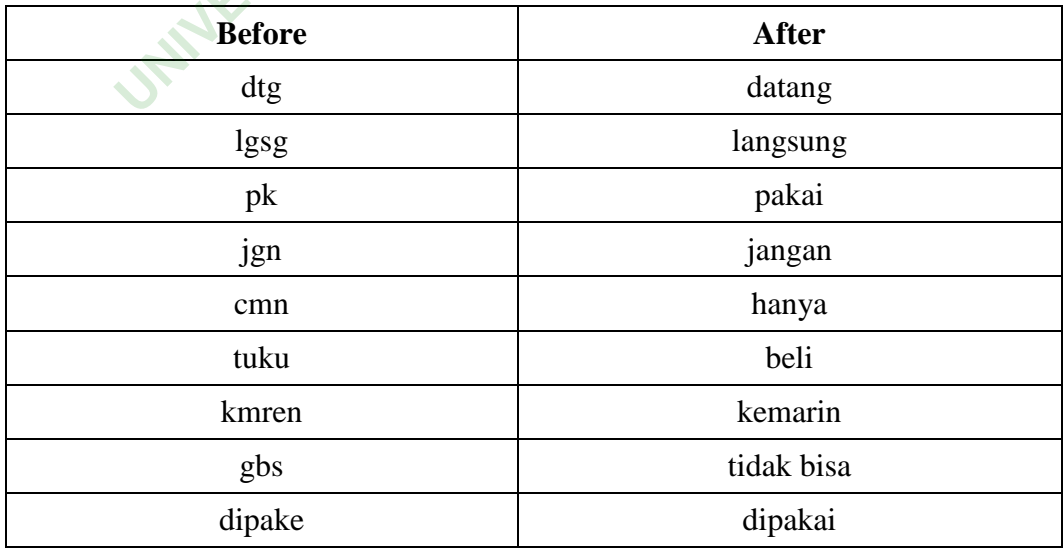

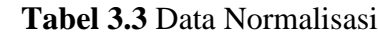

### **h. Stemming**

*Stemming* merupakan tahapan yang dilakukan untuk penghilangan infleksi pada kata menjadi bentuk dasarnya*.*

### **4.2.4 Pelabelan manual**

Pelabelan manual merupakan proses memberikan label positif, negatif dan netral terhadap data *tweet* yang sudah dilakukan proses *preprocessing*. Proses pelabelan manual dilakukan di Microsoft Excel secara manual agar data *tweet*  dapat dianalisis. Data *tweet* yang sudah diberi label didapatkan 600 data *tweet*  yang digunakan untuk *training* dengan data berlabel positif 200 data *tweet*, berlabel netral 200 data *tweet* dan berlabel negatif 200 data *tweet*. Contoh data *tweet* yang sudah dilakukan pelabelan manual ditunjukkan pada Tabel 3.4.

|                | Tabel 3.4 Tabel Pelabelan Manual                                                                                             |              |                |
|----------------|----------------------------------------------------------------------------------------------------|--------------|----------------|
| N <sub>0</sub> | <b>Tweet</b>                                                                                                    | <b>Kelas</b> | Label          |
| $\mathbf{1}$   | ngebut banget asli si paling ngebut sudah pokok                                                                              | Positif      | 1              |
| 2              | ada cashback nampol sampai dari mytelkomsel yang<br>paling bisa bagi bagi promo ntransaksi minimal rp ribu<br>di mytelkomsel | Positif      | $\mathbf{1}$   |
| 3              | hai kak maaf ya untuk keluh akses internet lambat yuk<br>infoin nomor handphone tanggal jadi loka                            | Netral       | $\overline{0}$ |
| $\overline{4}$ | tenang kak gilang kalau yang kakak maksud kendala<br>akses aplikasi mytelkomsel yuk infoin nomor<br>handphone tanggal        | Netral       | $\overline{0}$ |
| 5              | jelek banget kalau mati lampu sinyal ikut ngilang                                                                            | Negatif      | $-1$           |
| 6              | telkomsel memang asa boros banget apa gimana sih<br>pakai bentar doang sudah habis banyak                                    | Negatif      | $-1$           |
| 7              | hai kak maaf ya jadi tidak nyaman inara akan bantu<br>kendala kakak yuk dm nomor handphone kakak lokasi<br>detail            | Netral       | $\overline{0}$ |
| 8              | harga naik disney hotstar yang murah banget kalau<br>pakai telkomsel cuma rb bulan                                           | Positif      | 1              |
| 9              | telkomsel legal gift dari mytelkomsel proses cepat<br>langgan disney bulan                                                   | Positif      | 1              |

**Tabel 3.4** Tabel Pelabelan Manual

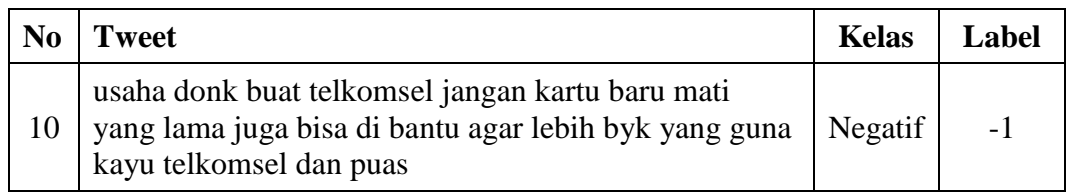

Tabel 3.4 menunjukan hasil pelabelan manual bahwa data *tweet* dengan kelas positif diberi label 1, kelas negatif diberi label -1, dan kelas netral diberi label 0. Data pelabelan ini digunakan untuk memberikan nilai sentimen yang dihitung akurasinya.

## **4.2.5** *Training*

| 4.2.5 Training  |                                                                                                    |
|-----------------|----------------------------------------------------------------------------------------------------|
|                 | Training data merupakan proses yang dilakukan untuk menghasilkan model                                               |
|                 | klasifikasi yang secara otomatis digunakan untuk proses klasifikasi, proses                                          |
|                 | training menggunakan metode Naive Bayes Classification dengan fungsi ekstraksi                                       |
|                 | TF-IDF pada data teks. Contoh perhitungan TF-IDF secara manual ditunjukkan                                           |
| pada Tabel 3.5. |                                                                                                    |
|                 | Tabel 3.5 Data Tweet TF-IDF                                                                                          |
| Dokumen (d)     | <b>Tweet</b>                                                                                                    |
| d1              | harga naik disney hotstar yang murah banget kalau pakai<br>telkomsel cuma rb bulan                                   |
| d2              | maaf banget ya kak sane jadi tidak nyaman kena keluh tidak<br>bisa akses apps mytelkomsel yuk infoin nomor handphone |
| d3              | jaring sangat buruk sangat lambat                                                                                    |
| d4              | coba langsung datang ke gerai telkomsel saja kaya bisa kalau<br>mau di aktivasi lg                                   |
| $\mathbf{d}$ 5  | parah banget memang sekarang enggak kalau jaring tidak<br>dimaksimalin harga paket jangan mahal dong                 |

**Tabel 3.5** Data *Tweet* TF-IDF

Tabel 3.5 menjelaskan data *tweet* akan digunakan sebagai contoh perhitungan TF-IDF, perhitungan TF-IDF dilakukan secara manual menggunakan 5 data *tweet* yaitu d1, d2, d3, d4, d5 dan beberapa komponen seperti t yaitu kata, d yaitu kalimat atau data *tweet* untuk mengetahui berapa banyak data *tweet* dimana suatu kata muncul. Perhitungan TF-IDF ditunjukkan pada Tabel 3.6.

| term/kata     | d1           | d2             | d3           | d4             | d5           | df             |
|---------------|--------------|----------------|--------------|----------------|--------------|----------------|
| akses         |              | $\,1$          |              |                |              | $\mathbf{1}$   |
| apps          |              | $\mathbf{1}$   |              |                |              | $\mathbf{1}$   |
| banget        | $\mathbf{1}$ | $\mathbf{1}$   |              |                | $\mathbf{1}$ | 3              |
| bisa          |              | $\mathbf{1}$   |              | $\mathbf{1}$   |              | $\overline{2}$ |
| bulan         | $\,1\,$      |                |              |                |              | $\mathbf 1$    |
| buruk         |              |                | $\mathbf{1}$ |                |              | $\mathbf{1}$   |
| coba          |              |                |              | $\mathbf{1}$   |              | $\mathbf{1}$   |
| cuma          | $\mathbf{1}$ |                |              |                |              | $\mathbf{1}$   |
| datang        |              |                |              | $\mathbf{1}$   |              | $\mathbf{1}$   |
| diaktivasi    |              |                |              | $\overline{1}$ |              | $\mathbf{1}$   |
| dimaksimalkan |              |                |              |                | $\mathbf{1}$ | $\mathbf{1}$   |
| disney        | $\mathbf{1}$ |                |              |                |              | $\mathbf{1}$   |
| dong          |              |                |              |                | $1\,$        | $\mathbf{1}$   |
| gerai         |              |                |              | $\mathbf{1}$   |              | $\mathbf{1}$   |
| handphone     |              | $\overline{1}$ |              |                |              | $\mathbf{1}$   |
| harga         | $\mathbf 1$  |                |              |                | $\mathbf 1$  | $\overline{2}$ |
| hotstar       | $\hat{1}$    |                |              |                |              | $\mathbf{1}$   |
| infoin        |              | $\mathbf 1$    |              |                |              | $\mathbf 1$    |
| jangan        |              |                |              |                | $\mathbf 1$  | $\mathbf{1}$   |
| jaring        |              |                | $\,1\,$      |                | $\mathbf{1}$ | $\mathbf{2}$   |
| kak           | $\mathbf{1}$ |                |              |                |              | $\mathbf{1}$   |
| kalau         | $\mathbf 1$  |                |              | $\mathbf{1}$   | $\mathbf 1$  | 3              |
| kaya          |              |                |              | $\mathbf{1}$   |              | $\,1\,$        |
| ke            |              |                |              | $\mathbf{1}$   |              | $\mathbf{1}$   |
| keluh         |              | $\mathbf{1}$   |              |                |              | $\mathbf{1}$   |
| kena          |              | $\mathbf{1}$   |              |                |              | $\,1\,$        |
| lagi          |              |                |              | $\mathbf 1$    |              | $\mathbf{1}$   |
| lambat        |              |                | $\mathbf{1}$ |                |              | $\mathbf{1}$   |
| langsung      |              |                |              | $\,1$          |              | $\,1\,$        |

**Tabel 3.6** Perhitungan *Term Frequency* (TF)

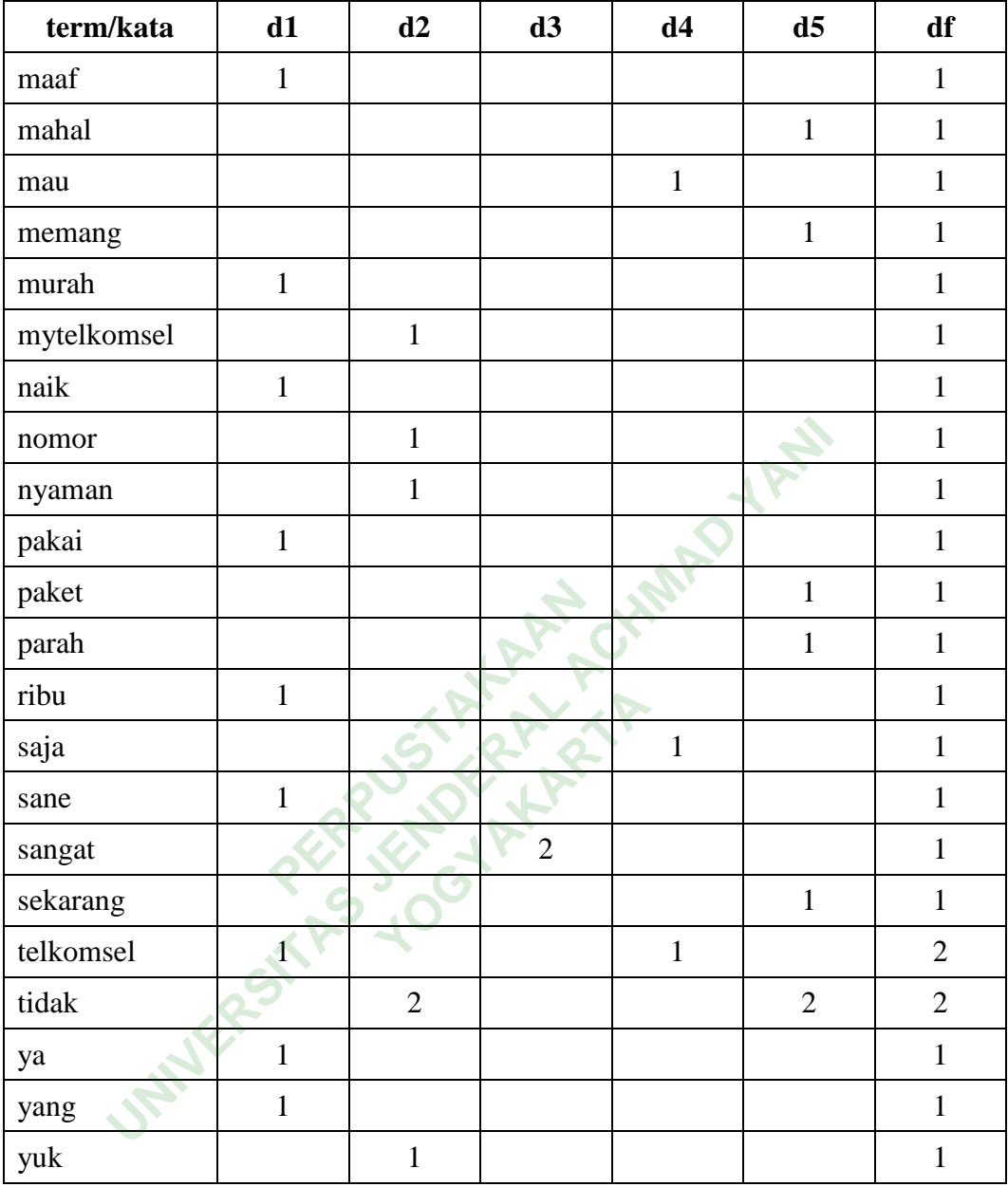

Tabel 3.6 menjelaskan perhitungan *term frequency* (TF) sehingga setiap kata dari kalimat yang terdapat dalam dokumen akan dilakukan perhitungan *invers document frequency* (IDF). Proses perhitungan tersebut menghitung sebuah kata yang terdapat pada dokumen dengan N banyaknya dokumen menggunakan komponen *term* atau kata, *document frequency* (DF) dan *invers document frequency* (IDF). Perhitungan IDF ditunjukkan pada Tabel 3.7.

| term/kata     | Df             | <b>Idf</b>   | $idf(N=4)$  | $idf(N=1000$ |
|---------------|----------------|--------------|-------------|--------------|
| akses         | $\mathbf{1}$   | $\mathbf{1}$ | 0,602059991 | 3            |
| apps          | $\mathbf{1}$   | 1            | 0,602059991 | 3            |
| banget        | 3              | 0,333333333  | 0,124938737 | 2,522878745  |
| bisa          | $\overline{2}$ | 0,5          | 0,301029996 | 2,698970004  |
| bulan         | $\mathbf{1}$   | $\mathbf{1}$ | 0,602059991 | 3            |
| buruk         | $\mathbf{1}$   | $\mathbf{1}$ | 0,602059991 | 3            |
| coba          | $\mathbf{1}$   | $\mathbf{1}$ | 0,602059991 | 3            |
| cuma          | $\mathbf{1}$   | $\mathbf{1}$ | 0,602059991 | 3            |
| datang        | $\mathbf{1}$   | $\mathbf{1}$ | 0,602059991 | 3            |
| diaktivasi    | $\mathbf{1}$   | $\mathbf{1}$ | 0,602059991 | 3            |
| dimaksimalkan | $\mathbf{1}$   | $\hat{V}$    | 0,602059991 | 3            |
| disney        | $\mathbf{1}$   |              | 0,602059991 | 3            |
| dong          | $\mathbf{1}$   | $\mathbf{1}$ | 0,602059991 | 3            |
| gerai         | 1              | $\mathbf{1}$ | 0,602059991 | 3            |
| handphone     |                | $\mathbf{1}$ | 0,602059991 | 3            |
| harga         | $\overline{2}$ | 0,5          | 0,301029996 | 2,698970004  |
| hotstar       | 1              | $\mathbf{1}$ | 0,602059991 | 3            |
| infoin        | $\mathbf{1}$   | $\mathbf{1}$ | 0,602059991 | 3            |
| jangan        | $\mathbf{1}$   | $\mathbf{1}$ | 0,602059991 | 3            |
| jaring        | $\overline{2}$ | 0,5          | 0,301029996 | 2,698970004  |
| kak           | 1              | $\mathbf{1}$ | 0,602059991 | 3            |
| kalau         | 3              | 0,333333333  | 0,124938737 | 2,522878745  |
| kaya          | $\mathbf{1}$   | $\mathbf{1}$ | 0,602059991 | 3            |
| ke            | $\mathbf{1}$   | $\mathbf{1}$ | 0,602059991 | 3            |
| keluh         | $\mathbf{1}$   | $\mathbf{1}$ | 0,602059991 | 3            |
| kena          | $\mathbf{1}$   | $\mathbf{1}$ | 0,602059991 | 3            |
| lagi          | $\mathbf{1}$   | $\mathbf{1}$ | 0,602059991 | 3            |
| lambat        | $\mathbf{1}$   | $\mathbf{1}$ | 0,602059991 | 3            |
| langsung      | $\mathbf{1}$   | $\mathbf{1}$ | 0,602059991 | 3            |

**Tabel 3.7** Perhitungan *Invers Document Frequency* (IDF)

| term/kata   | Df             | <b>Idf</b>      | $idf(N=4)$  | $idf(N=1000$ |
|-------------|----------------|-----------------|-------------|--------------|
| maaf        | $\mathbf{1}$   | $\mathbf{1}$    | 0,602059991 | 3            |
| mahal       | $\mathbf{1}$   | $\mathbf{1}$    | 0,602059991 | 3            |
| mau         | $\mathbf{1}$   | $\mathbf{1}$    | 0,602059991 | 3            |
| memang      | $\mathbf{1}$   | $\mathbf{1}$    | 0,602059991 | 3            |
| murah       | $\mathbf{1}$   | $\mathbf{1}$    | 0,602059991 | 3            |
| mytelkomsel | $\mathbf{1}$   | $\mathbf{1}$    | 0,602059991 | 3            |
| naik        | $\mathbf{1}$   | $\mathbf{1}$    | 0,602059991 | 3            |
| nomor       | $\mathbf{1}$   | $\mathbf{1}$    | 0,602059991 | 3            |
| nyaman      | $\mathbf{1}$   | $\mathbf{1}$    | 0,602059991 | 3            |
| pakai       | $\mathbf{1}$   | $\mathbf{1}$    | 0,602059991 | 3            |
| paket       | $\mathbf{1}$   | $\mathbf{1}$    | 0,602059991 | 3            |
| parah       | $\mathbf{1}$   | $\mathbf 1$     | 0,602059991 | 3            |
| ribu        | $\mathbf{1}$   |                 | 0,602059991 | 3            |
| saja        | $\mathbf{1}$   | $1\overline{ }$ | 0,602059991 | 3            |
| sane        | 1              | $\mathbf{1}$    | 0,602059991 | 3            |
| sangat      | $\overline{1}$ | $\overline{1}$  | 0,602059991 | 3            |
| sekarang    | 1              | $\mathbf{1}$    | 0,602059991 | 3            |
| telkomsel   | $\overline{2}$ | 0,5             | 0,301029996 | 2,698970004  |
| tidak       | $\overline{2}$ | 0,5             | 0,301029996 | 2,698970004  |
| ya          | $\overline{1}$ | $\mathbf{1}$    | 0,602059991 | 3            |
| yang        | $\mathbf{1}$   | $\mathbf 1$     | 0,602059991 | 3            |
| yuk         | 1              | $\mathbf{1}$    | 0,602059991 | 3            |

Tabel 3.7 menjelaskan perhitungan *invers document frequency* (IDF) dengan rumus  $idf = log \frac{(N)}{(df)}$  untuk mengurangi bobot setiap *term* atau kata dalam kalimat yang terdapat dalam dokumen untuk mengetahui banyaknya *term*  atau kata yang muncul. Perhitungan TF-IDF ditunjukkan pada Tabel 3.8.

| term/kata     | d1       | d2       | d3      | d4       | d5       |
|---------------|----------|----------|---------|----------|----------|
| akses         |          | 0,60206  |         |          |          |
| apps          |          | 0,60206  |         |          |          |
| <b>Banget</b> | 0,124939 | 0,124939 |         |          | 0,124939 |
| <b>Bisa</b>   |          | 0,30103  |         | 0,30103  |          |
| <b>Bulan</b>  | 0,60206  |          |         |          |          |
| <b>Buruk</b>  |          |          | 0,60206 |          |          |
| Coba          |          |          |         | 0,60206  |          |
| Cuma          | 0,60206  |          |         |          |          |
| Datang        |          |          |         | 0,60206  |          |
| Diaktivasi    |          |          |         | 0,60206  |          |
| Dimaksimalkan |          |          |         |          | 0,60206  |
| Disney        | 0,60206  |          |         |          |          |
| Dong          |          |          |         |          | 0,60206  |
| Gerai         |          |          |         | 0,60206  |          |
| Handphone     |          | 0,60206  |         |          |          |
| Harga         | 0,30103  |          |         |          | 0,30103  |
| Hotstar       | 0,60206  |          |         |          |          |
| Infoin        |          | 0,60206  |         |          |          |
| Jangan        |          |          |         |          | 0,60206  |
| Jaring        |          |          | 0,30103 |          | 0,30103  |
| Kak           | 0,60206  |          |         |          |          |
| Kalau         | 0,124939 |          |         | 0,124939 | 0,124939 |
| Kaya          |          |          |         | 0,60206  |          |
| Ke            |          |          |         | 0,60206  |          |
| Keluh         |          | 0,60206  |         |          |          |
| Kena          |          | 0,60206  |         |          |          |
| Lagi          |          |          |         | 0,60206  |          |
| Lambat        |          |          | 0,60206 |          |          |
| Langsung      |          |          |         | 0,60206  |          |

**Tabel 3.8** Perhitungan (TF-IDF)

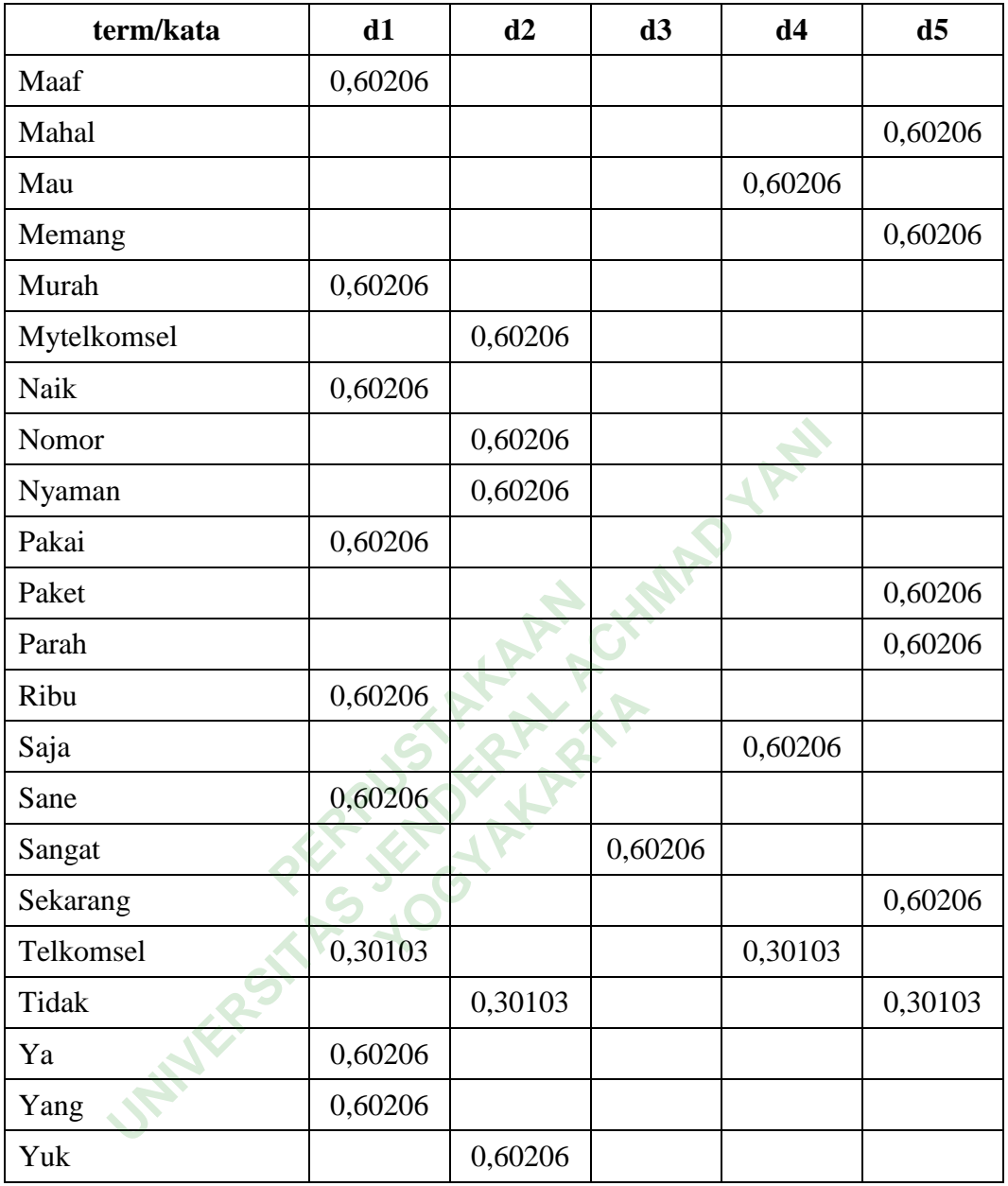

Tabel 3.8 menjelaskan perhitungan *term frequency-invers document frequency* (TF-IDF) dengan perhitungan secara manual.

## **4.2.6** *Testing*

*Testing* merupakan proses yang digunakan untuk memprediksi kelas, label berdasarkan data *training* yang sudah dibangun untuk mengetahui tingkat keakuratan pemodelan.

### **4.2.7 Hasil Model Klasifikasi**

Melakukan evaluasi model klasifikasi data *training* menggunakan perhitungan *confusion matrix* untuk menemukan nilai aktual dan nilai prediksi berdasarkan akurasi yang diberikan oleh aplikasi. Penelitian ini menggunakan *multiclass confusion matrix* karena memiliki 3 kelas sentimen, yaitu positif, negatif dan netral. Data *training* yang akan dihitung adalah 600 data *tweet* yang diberi label secara manual sebagai positif, negatif dan netral. *Multiclass confusion matrix* memiliki istilah yang mewakili hasil dari proses klasifikasi diantaranya *true positive* (TPost), *true negative* (TNeg), *true netral* (TNet), *false positive*  (FPost) dan *false negative* (FNeg), *false netral* (FNet). Hasil perhitungan *multiclass confusion matrix* pada data *training* ditunjukkan pada Tabel 3.9.

|                                                                     | true positive (TPost), true negative (TNeg), true netral (TNet), false positive       |                |        |  |  |
|---------------------------------------------------------------------|---------------------------------------------------------------------------------------|----------------|--------|--|--|
|                                                                     | (FPost) dan false negative (FNeg), false netral (FNet). Hasil perhitungan             |                |        |  |  |
|                                                                     | multiclass confusion matrix pada data training ditunjukkan pada Tabel 3.9.            |                |        |  |  |
|                                                                     | Tabel 3.9 Hasil Confusion Matrix Data Training                                        |                |        |  |  |
|                                                                     |                                                                                       | Kelas Prediksi |        |  |  |
| Kelas Aktual                                                        | Positif                                                                               | Negatif        | Netral |  |  |
| Positif                                                             | 30                                                                                    | 4              | 7      |  |  |
| Negatif                                                             |                                                                                       | 37             | 5      |  |  |
| Netral                                                              | 2 <sup>1</sup>                                                                        | 3              | 31     |  |  |
| Tabel 3.9 menjelaskan bahwa hasil perhitungan menggunakan confusion |                                                                                       |                |        |  |  |
|                                                                     | <i>matrix</i> didapatkan nilai berupa TPos = 30, FPostNeg = 4, FPostNet = 7, FNegPost |                |        |  |  |
|                                                                     | $= 1$ , TNeg = 37, FNegNet = 5 dan FNetPos = 2, FNegNet = 3, TNet = 31 maka           |                |        |  |  |
|                                                                     | dilanjutkan perhitungan klasifikasi. Hasil klasifikasi data training dapat dilihat    |                |        |  |  |

**Tabel 3.9** Hasil Confusion Matrix Data *Training*

Tabel 3.9 menjelaskan bahwa hasil perhitungan menggunakan *confusion matrix* didapatkan nilai berupa  $TPos = 30$ ,  $FPostNeg = 4$ ,  $FPostNet = 7$ ,  $FNegPost$  $= 1$ , TNeg = 37, FNegNet = 5 dan FNetPos = 2, FNegNet = 3, TNet = 31 maka dilanjutkan perhitungan klasifikasi. Hasil klasifikasi data *training* dapat dilihat pada Tabel 3.10.

**Tabel 3.10** Hasil Klasifikasi Data *Training*

| Accuracy   | 0,82 |
|------------|------|
| F1-Score   | 0,82 |
| Precission | 0,83 |
| Recall     | 0,82 |

### **4.2.8 Hasil Evaluasi Klasifikasi**

Hasil evaluasi klasifikasi untuk data *testing* dilakukan dengan menggunakan perhitungan *confusion matrix* untuk menghitung nilai akurasi untuk menentukan perbedaan antara data *training* dan *testing*. Data *testing* akan dihitung sebanyak 336 data *tweet* yang telah diberi kelas positif, negatif dan netral masing-masing 112 label data *tweet*. Hasil perhitungan klasifikasi pada data *testing* ditunjukkan pada Tabel 3.11.

| Accuracy   |                                                                                                    | 0,84                                                                                                    |
|------------|----------------------------------------------------------------------------------------------------|----------------------------------------------------------------------------------------------------|
| F1-Score   |                                                                                                    | 0,84                                                                                                    |
| Precission |                                                                                                    | 0,84                                                                                                    |
| Recall     |                                                                                                    | 0,83                                                                                                    |
|            | <i>matrix</i> pada data <i>training</i> dapat dilihat pada Tabel 3.12.<br><b>Tabel 3.12 Hasil Confusion Matrix Data Testing</b> | Tabel 3.11 menunjukan hasil perhitungan klasifikasi memiliki akurasi yang<br>cukup baik yaitu 0,84, selama pengujian menggunakan <i>confusion matrix</i> untuk<br>mengetahui nilai aktual dan prediksi dalam data <i>testing</i> . Perhitungan <i>confusion</i> |
|            |                                                                                                    | Kelas Prediksi                                                                                                    |

**Tabel 3.11** Hasil Klasifikasi Data *Testing*

| Kelas Aktual | Kelas Prediksi |         |        |  |  |
|--------------|----------------|---------|--------|--|--|
|              | Positif        | Negatif | Netral |  |  |
| Positif      | 1 Q            |         |        |  |  |
| Negatif      |                | 22      |        |  |  |
| Netral       |                |         |        |  |  |

**Tabel 3.12** Hasil *Confusion Matrix* Data *Testing*

Tabel 3.12 bahwa hasil perhitungan menggunakan *confusion matrix*  didapatkan nilai berupa TPos = 19, FPostNeg = 3, FPostNet = 1, FNegPost = 1, TNeg = 22, FNegNet = 3 dan FNetPost = 3, FNetNeg = 0, TNet = 16, kemudian hasil perbandingan data *training* sebanyak 600 data *tweet* dengan data *testing*  sebanyak 336 data *tweet* memiliki pengujian yang hampir sama.

### **4.3 IMPLEMENTASI DISAIN INTERFACE**

Implementasi *desain interface* merupakan implementasi desain tampilan sistem. Setiap desain yang telah dilakukan sebelumnya di realisasikan menggunakan bahasa pemrograman Python. Dalam Analisis sentimen kepuasan pelanggan perusahaan telekomunikasi seluler Telkomsel di Twitter ini yang digunakan adalah Python dengan memanfaatkan *framework* Flask. Dibawah ini adalah beberapa halaman dan contoh kode program yang termasuk dalam sistem analisis sentimen kepuasan pelanggan perusahaan telekomunikasi seluler Telkomsel di Twitter.

### **4.3.1 Halaman Dashboard Analisis Sentimen**

Halaman dashboard memuat beberapa informasi berdasarkan hasil dari perhitungan *confusion matrix* data *training, testing* dan hasil data *tweet* yang didapat seperti banyaknya data Twitter berdasarkan komentar positif, netral, dan negatif. Implementasi halaman dashboard ditunjukkan pada Gambar 4.1. **hboard Analisis Sentimen**<br>**PERPUS MANAIR ENTERTA EXECUTE:**<br> **PERPUSTA MANAIR ENTERTA EXECUTA EXECUTA EXECUTA ENTERTA EXECUTA<br>
<b>PERPUSHEE ENTERTA ENTERTA EN ENTERTA EN ENTERTA EN ENTERTA EN ENTERTA EN ENTERTA EN EL ENTERTA** nemuat beberapa infor<br> **Angle School School School School School School School School School School School School School School School School School School School School School School School School School School School Sch** 

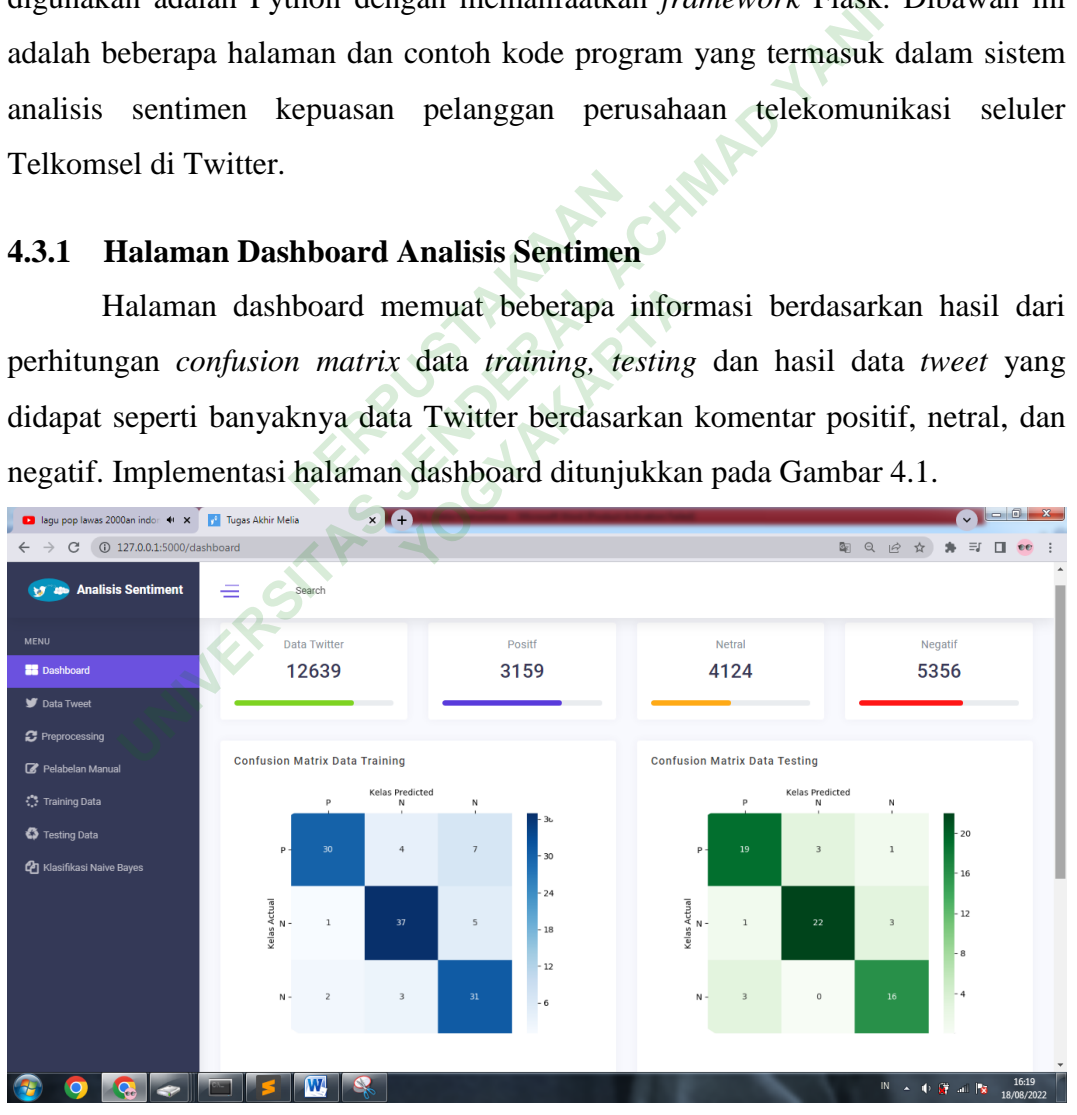

**Gambar 4.1** Implementasi Halaman Dashboard Confusion Matrix

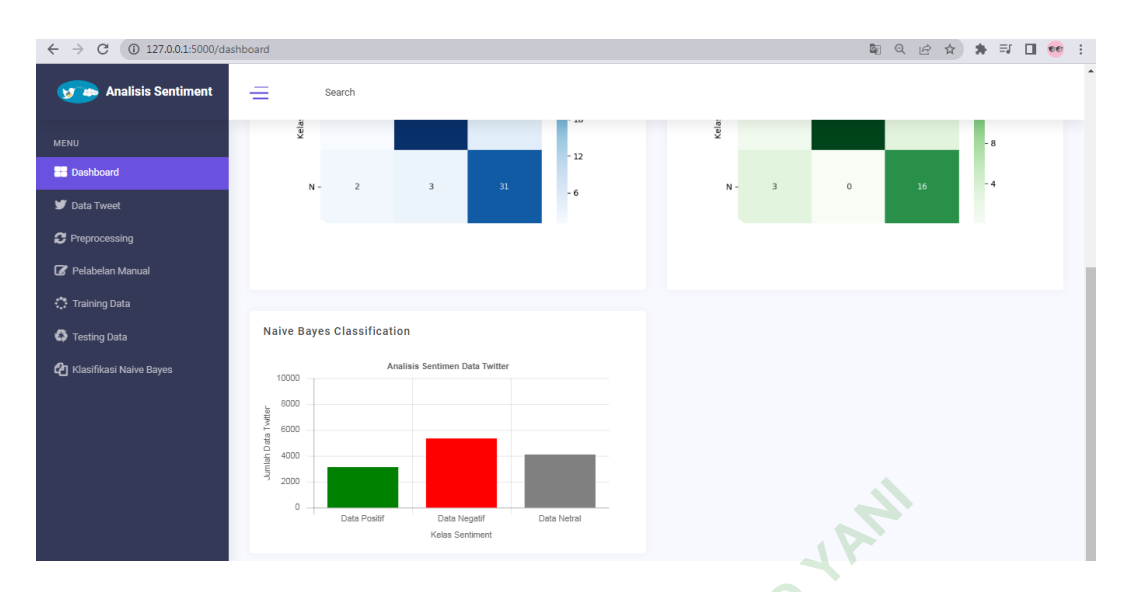

**Gambar 4.2** Implementasi Halaman Dashboard Grafik

Berikut ini potongan kode pada *controller* yang berfungsi untuk menampilkan informasi dalam bentuk grafik.

```
#<------------ DASHBOARD ------------->
@application.route('/dashboard')
def dashboard():
      data testing = pd.read excel('TA-
Melia/static/uploads/hasil_data_keseluruhan.xlsx')
      data testing.dropna()
       positif = data_testing.kelas.value_counts().Positif
      netral = data testing.kelas.value counts().Netral
      negatif = data_testing.kelas.value counts().Negatif
       total = positif + netral + negatif
      return render template('dashboard.html', total=total,
positif=positif, netral=netral, negatif=negatif)
                              potongan kode pada comotongan kode pada comotonist<br>
SHBOARD ----------->-><br>
Perpustakaan (1)<br>
Perpustakaan (1)<br>
Perpustakaan (1)<br>
Perpustakaan (1)<br>
Perpustakaan (1)<br>
Perpustakaan (1)<br>
Perpustakaan (1)<br>
Perpustakaan (1)
            UNIVERSITY CONTROVIDED ACTS (CONSTRET)<br>
UNIVERSITATIST SETTED ACTS (CONSTREMATELY)<br>
UNIVERSITABDARD -------------><br>
UNIVERSITABDARD -------------><br>
Action.route ('/dashboard')<br>
hboard():<br>
hboard():<br>
intaitic/upload
                                          YOGYAKARTA
```
Fungsi diatas digunakan untuk menampilkan hasil dari data *tweet*  menggunakan value\_counts() untuk mengetahui total dari data *tweet* dan menampilkan total sentiment positif, netral, dan negatif dengan membuat variabel.

### **4.3.2 Halaman Data Twitter**

Halaman data Twitter digunakan untuk melakukan upload file dan menampilkan file CSV yang sudah terupload ke dalam directory agar memudahkan proses *preprocessing, training, testing* dan *klasifikasi*. Implementasi halaman data Twitter ditunjukkan pada Gambar 4.3.

| $\mathcal{C}$<br>127.0.0.1:5000/data tweet<br>$\rightarrow$<br>$\leftarrow$ | 图只近☆                                                                                                    | 多<br>$\equiv$ $\Box$<br>看看 |
|-----------------------------------------------------------------------------|----------------------------------------------------------------------------------------------------|----------------------------|
| <b>Analisis Sentiment</b><br><b>ES AD</b>                                   | ≡<br>Search                                                                                                    |                            |
| <b>MENU</b>                                                                 | <b>Upload file</b>                                                                                                    |                            |
| <b>ER</b> Dashboard                                                         | Pilih File Tidak ada file yang dipilih<br>Kirim                                                                             |                            |
| Data Tweet                                                                  | Show 10<br>Search:<br>$\vee$ entries                                                                                        |                            |
| <b>2</b> Preprocessing                                                      |                                                                                                    |                            |
| Pelabelan Manual                                                            | 2022-04-20                                                                                                    |                            |
| Training Data                                                               | b'@scorpeeoss aku pk Telkomsel 25-29k perbulan udh sama Disney+';;;;<br>15:27:28+00:00                                      |                            |
| Testing Data                                                                | 2022-04-20<br>b'@yunointherain Oke Kak. Gyan cek dulu DM nya ya. Makasih :) -Gyan';;;;<br>n<br>15:25:44+00:00               |                            |
| <b>4</b> Klasifikasi Naive Bayes                                            | 2022-04-20<br>b'@Telkomsel udah min cek dmnya yaa';;;;<br>15:25:43+00:00                                                    |                            |
|                                                                             | 2022-04-20<br>$\overline{2}$<br>b'@iskameraa Oke Kak. Gyan cek dulu DM nya ya. Makasih :) -Gyan';;;;<br>15:23:59+00:00      |                            |
|                                                                             | 2022-04-20<br>3<br>b'@Telkomsel sudah ada di dm kakak :)';;;;<br>15:23:58+00:00                                             |                            |
|                                                                             | 2022-04-20<br><b>b'TELKOMSEL MAHAL BGT ANJIR KUOTANYA NANGISSSSSA</b><br>4<br>15:23:33+00:00<br>https://t.co/3FS0I9HPiu'::: |                            |

**Gambar 4.3** Implementasi Halaman Data Tweet

Berikut ini potongan kode pada *controller* yang berfungsi untuk melakukan upload file.

```
#<------------ UPLOAD FILE ------------->
@application.route('/data_tweet', methods=['GET', 'POST'])
def data tweet():
      data = []
       data = pd.DataFrame()
       if request.method == "POST":
             uploaded_file = request.files['filename']
             file = os.path.join(application.config['UPLOAD_FOLDER'], 
uploaded_file.filename)
             uploaded_file.save(file)
             try:
                   data = pd.read exec1(file) data.drop(['Unnamed: 1','Unnamed: 2','Unnamed: 3', 
'Unnamed: 4', 'Unnamed: 5', 'Unnamed: 6', 'Unnamed: 7',
             'Unnamed: 8', 'Unnamed: 9', 'Unnamed: 10','Unnamed: 
11','Unnamed: 12'], axis=1, inplace=True)
                   data.append(data)
             except:
                    data = pd.read_csv(file, on_bad_lines='skip')
                    data.dropna()
                    data.append(data)
       return render_template('data_tweet.html', 
data=[data.to_html(justify='center', classes=['table-striped', 
'table-bordered', 'dt-responsive', 'table-style'], 
table_id='example')])
                            Reduced Solution 1999<br>
PERPUSHENGER AND SET AND SET AND SET AND SET AND SET AND SET AND SET AND SET AND SET AND SET AND SET AND SET AND SET AND SET AND SET AND SET AND SET AND SET AND SET AND SET AND SET AND SET AND SET
           <sup>3</sup> <sup>2022-04-20<br>
<sup>3</sup> <sup>2022-04-20<br>
<sup>4</sup> <sup>1623:88+00:00<br>
<sup>4</sup> <sup>1623:88+00:00<br>
UNIVERSITA ATALLE BOT ANJIR KUOTANYA NANGISSSSS<br>
UNIVERSITATE:<br>
UNIVERSITATE:<br>
UNIVERSITATE:<br>
UNIVERSITATE:<br>
UNIVERSITATE:<br>
UNIVERSITAT</sup></sup></sup></sup>
                                        LE -------------><br>
a_tweet', methods=<br>
"POST":<br>
request.files['file<br>
pin(application.com
```
## **4.3.3 Halaman** *Preprocessing* **Data**

Halaman *preprocessing* berfungsi untuk menampilkan dan melakukan proses pengolahan data teks yang sudah tersedia. *Preprocessing* berfungsi untuk memperbaiki data *tweet* dengan melakukan tahapan-tahapan agar menjadi data yang tersetruktur. Implementasi halaman *preprocessing* ditunjukkan pada Gambar 4.4.

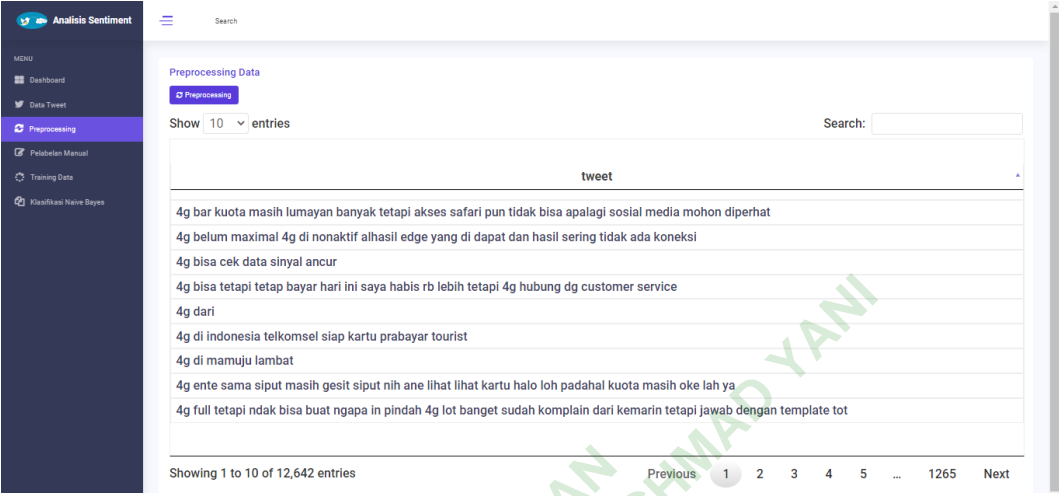

### **Gambar 4.4** Implementasi Halaman *Preprocessing* Data

Berikut ini potongan kode pada *controller* yang berfungsi untuk melakukan *preprocessing* data. **4.4 Implementasi Halaman<br>
potongan kode pada co.<br>
sing data.<br>
<b>EPROCESSING DATA ------**<br>
Perprocessing', me

```
#<------------ PREPROCESSING DATA ------------->
@application.route('/preprocessing', methods=['GET', 'POST'])
def preprocessing():
     if request.method == 'POST':
         data = pd.read.csv('TA-Melia/static/uploads/hasil_15April.csv', names=['tanggal', 
'tweet'], encoding='latin-1')
          data.dropna()
          data.drop(['tanggal'], axis=1, inplace=True)
         data['tweet'] = data['tweet'].map(lambda x: lower(x))
          data['tweet'] = data['tweet'].map(lambda x: 
remove_punctuation(x))
          data['tweet'] = data['tweet'].map(lambda x: 
normalized_term(x))
          data['tweet'] = data['tweet'].map(lambda x: 
remove_stopwords(x))
          data['tweet'] = data['tweet'].map(lambda x: stem_text(x))
          data['tweet'] = data['tweet'].map(lambda x: tokenize(x))
          data = data.drop_duplicates(subset=['tweet'], keep=False)
          data.to_excel('TA-
Melia/static/uploads/hasil_preprocessing.xlsx')
    data preprocessing = pd.read excel('TA-
Melia/static/uploads/hasil_preprocessing.xlsx')
    data preprocessing.dropna()
        4g bis atompleting bayar hari ni saya habis rb behin betali hengi 4g cutiomer service<br>
4g di midonesis tellomesi sign kartu probayar tourist<br>
4g di midonesis tellomesi sign kartu probayar tourist<br>
4g di midonesis tellomesi
                             YOGYAKARTA
```

```
data preprocessing.drop(['Unnamed: 0'], axis=1, inplace=True)
   return render template('preprocessing.html',
data_preprocessing=[data_preprocessing.to_html(index=False, 
justify='center', classes=['table-striped', 'table-bordered', 'dt-
responsive', 'table-style'], table_id='example')])
```
Fungsi .map diatas digunakan untuk mengaplikasikan suatu fungsi pada semua anggota array yang terdapat pada variabel data *tweet*, lambda digunakan untuk melakukan operasi tanpa harus mendefinisikan fungsinya, memiliki beberapa argumen 1 ekspresi.

### **4.3.4 Halaman Pelabelan Manual**

Halaman pelabelan manual digunakan untuk menampilkan hasil *Accuracy, Precission, Recall* dan *F1-score* berdasarkan data *tweet* yang sudah diberi kelas, label terhadap kalimat yang ada pada data *tweet* secara manual. Proses pelabelan manual dilakukan menggunakan Microsoft Excel. Implementasi halaman pelabelan manual ditunjukkan pada Gambar 4.5. n *F1-score* berdasarkan dat tyang ada pada data tweet<br>
menggunakan Microsoft<br>
mjukkan pada Gambar 4.5.

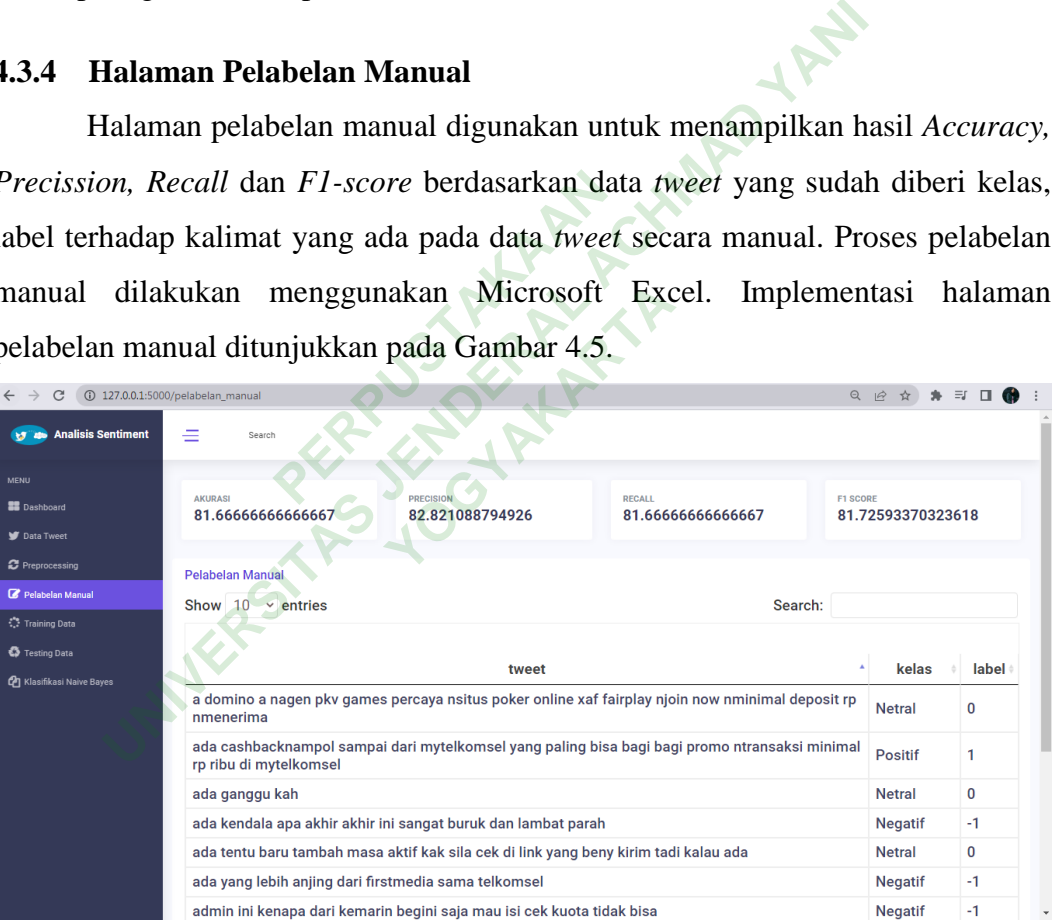

### **Gambar 4.5** Implementasi Halaman Pelabelan Manual

Berikut ini potongan kode pada *controller* yang berfungsi untuk menampilkan data *tweet* yang sudah dilakukan pelabelan.

```
#<------------ PELABELAN MANUAL ------------->
```

```
@application.route('/pelabelan_manual', methods=['GET', 'POST'])
def pelabelan_manual():
```

```
data pelabelan = pd.read excel('TA-
Melia/static/uploads/data_training.xlsx')
     data_pelabelan.dropna()
     data_pelabelan.drop(['Unnamed: 1', 'Unnamed: 2','Unnamed: 3', 
'Unnamed: 4', 'Unnamed: 5', 'Unnamed: 6', 'Unnamed: 7',
         'Unnamed: 8', 'Unnamed: 9', 'Unnamed: 10','Unnamed: 
11','Unnamed: 12'], axis=1, inplace=True)
     data_pelabelan.drop_duplicates(['tweet'])
```
Fungsi diatas berfungsi untuk menampilkan data *tweet* yang sudah dilakukan pelabelan secara manual.

Berikut ini potongan kode pada *controller* yang berfungsi untuk melakukan perhitungan akurasi pada data *tweet* yang sudah dilakukan pelabelan secara manual.

```
#<------------ AKURASI TRAINING ------------->
      X = data_pelabelan['tweet']
      Y = data_pelabelan['label']
     X train, X test, Y train, Y test =
train test split(X, Y, test size=0.2, random state=42)
     vect = TfidfVectorizer(analyzer ="word", min df=0.0004, max df=0.115, ngram range=(1,3))
      vect.fit(X_train) 
X train dtm = vect.transform(X train)
     X test dm = vect.transform(X test) nbmodel = MultinomialNB(alpha=0.1)
     nbmodel = nbmodel.fit(X train dtm,Y train)Y pred = nbmodel.predict(X test dtm)
      akurasi = accuracy_score(Y_test, Y_pred) * 100
      f1score = f1_score(Y_test, Y_pred, average='weighted') * 100
     presision = precision score(Y test, Y pred,
average='weighted') * 100
      recall = recall_score(Y_test, Y_pred, average='weighted') * 
100
     return render template('pelabelan manual.html',
data_pelabelan=[data_pelabelan.to_html(index=False, 
                        pelan['tweet']<br>
pelan['label']<br>
c, Y_train, Y_test =<br>
k, Y, test_size=0.2, rand<br>
ectorizer (analyzer =<br>
pectorizer (analyzer =<br>
pectorizer (analyzer =<br>
in)<br>
vect.transform(X_train<br>
vect.transform(X_test)
         UNIVERSITAS JENDERAL ACHMAD YANI
                                  E_S1ze=0.2,random_s<br>
er(analyzer =<br>
df=0.115, ngram_ra<br>
ransform(X_train)<br>
ansform(X_test)<br>
NB(alpha=0.1)<br>
(X_train_dtm,Y_tra
```
*justify='center', classes=['table-striped', 'table-bordered', 'table-hover', 'table-condensed', 'dt-responsive', 'table-style']*, table\_id='example')], accuracy\_score=akurasi, f1\_score=f1score, precision score=presision, recall score=recall)

#### **4.3.5 Halaman** *Training* **Data**

Halaman *training* data digunakan untuk membuat model klasifikasi yang digunakan untuk mengklasifikasi sentimen secara otomatis. Langkah-langkah dalam *training* data menggunakan metode Naive Bayes Classification dan *library*  Multinomial Naive Bayes dengan fitur ekstraksi menggunakan *term frequencyinvers document frequency* (TF-IDF) pada data teks. Implementasi halaman *training* data ditunjukkan pada Gambar 4.6.

| <b>ty 4</b> Analisis Sentiment   | Search                                                                                                    |
|----------------------------------|----------------------------------------------------------------------------------------------------|
| <b>MENU</b>                      | <b>Training Data</b>                                                                                                    |
| <b>BB</b> Dashboard              | TF-IDF                                                                                                    |
| Data Tweet                       | (0,820) 0.40990143362116266 (0,115) 0.30278678013760524 (0,59) 0.589162657855535 (0,735) 0.3680863064839201 (0,864) 0.5076424076619726 (1,1041)                                                                                                    |
| <b>C</b> Preprocessing           | 0.4791241137074864 (1, 352) 0.20810709515952971 (1, 1019) 0.5103732783886074 (1, 322) 0.23636287687571395 (1, 1109) 0.4791241137074864 (1, 538) 0.425703313839809<br>(2, 672) 0.6537456082495539 (2, 1292) 0.7567143977052511 (3, 735) 0.2299305821869282 (3, 672) 0.20739686832239196 (3, 849) 0.2429137220570695 (3, 7)                                                                                                    |
| Pelabelan Manual                 | 0.18914026251228216 (3,441) 0.27858473671313466 (3,798) 0.5369044409488715 (3,1534) 0.36802921091398716 (3,550) 0.1880397319651774 (3,495)                                                                                                    |
| <b>Training Data</b>             | 0.18914026251228216 (3, 1532) 0.17124047960709246 (3, 65) 0.3295075726264796 (3, 589) 0.21941346249960436 : : (548, 928) 0.3333100227887897 (549, 352)<br>0.2586996876433537 (549, 881) 0.3186874887911108 (549, 241) 0.326060839252163 (549, 1525) 0.5680414854217315 (549, 507) 0.6344493829236738 (550, 1378)                                                                                                    |
| <b>S</b> Testing Data            | 0.22149495099076458 (550, 58) 0.5339128123756313 (550, 885) 0.5061053706372864 (550, 185) 0.6401050298809077 (551, 1523) 0.12081398189486242 (551, 296)<br>0.18876791652790037 (551, 627) 0.22075165317534076 (551, 1464) 0.19336995685391675 (551, 900) 0.1984407723560617 (551, 486) 0.17592286606802462 (551, 112)                                                                                                    |
|                                  | 0.2953860479405679 (551, 1444) 0.21520382471056762 (551, 827) 0.22330052044726934 (551, 279) 0.2953860479405679 (551, 1274) 0.2953860479405679 (551, 564)<br>0.32991865185993685 (551, 461) 0.32991865185993685 (551, 1478) 0.32991865185993685 (551, 1157) 0.32991865185993685                                                                                                    |
| <b>4</b> Klasifikasi Naive Bayes | (0,864) 0.5076424076619726 (0,820) 0.40990143362116266 (0,735) 0.3680863064839201 (0,115) 0.30278678013760524 (0,59) 0.589162657855535 (1,1539)<br>0.33842477491401074 (1, 1523) 0.1239288667031534 (1, 1384) 0.2915981949282591 (1, 1301) 0.2915981949282591 (1, 1260) 0.25130447551571483 (1, 1246)<br>0.28228074287362953 (1, 997) 0.15896899996723807 (1, 629) 0.20355706881002128 (1, 590) 0.2915981949282591 (1,574) 0.15746581806176682 (1, 502)<br>0.2915981949282591 (1, 342) 0.33842477491401074 (1, 322) 0.1567304888242697 (1, 261) 0.25130447551571483 (1, 222) 0.25130447551571483 (1, 7) 0.17392573434301614<br>(2, 900) 0.42624584530740567 (2, 550) 0.362079095821012 (2, 143) 0.7086570616263922 (2, 122) 0.43013762534177513 : : (52, 1247) 0.3792124536040279 (52, 755)<br>0.4184465019326328 (52, 742) 0.34891853502094267 (52, 627) 0.18494049421189274 (52, 625) 0.42724158202569446 (52, 550) 0.28244393068167883 (52, 348)<br>0.39654536842790716 (52, 169) 0.24591295464089746 (53, 1396) 0.5068098685993165 (53, 627) 0.20327925478002945 (53, 472) 0.6076114649510724 (53, 358)<br>0.4168152859136039 (53, 352) 0.2477564212527485 (53, 241) 0.31226812594823417 (54, 1413) 0.1889557812809864 (54, 1399) 0.3527435720574481 (54, 881)<br>0.2470012832133416 (54, 807) 0.42369547230757704 (54, 780) 0.49173502216999226 (54, 625) 0.3800491287357388 (54, 297) 0.461627041721289 (55, 696)<br>0.7601821275718325 (55, 627) 0.2951631063554618 (55, 352) 0.35974430836834165 (55, 241) 0.45341582037191897<br>Gambar 4.6 Implementasi Halaman Training Data |
|                                  | Berikut ini potongan kode pada controller yang berfungsi untuk                                                                                                    |
|                                  | melakukan perhitungan secara otomatis dengan pembobotan pada kata yang ada                                                                                                    |
| pada data <i>training</i> .      |                                                                                                    |
| #<---                            | -------- TRAINING DATA                                                                                                    |
|                                  | @application.route('/training', methods=['GET', 'POST'])                                                                                                    |
| $def$ training():                | data testing = $pd.read$ excel('TA-                                                                                                    |
|                                  | Melia/static/uploads/data training.xlsx')                                                                                                    |
|                                  |                                                                                                    |
|                                  | data testing.dropna()<br>data testing drop(['Unnamed: $3!$ 'Unnamed: $4!$ 'Unnamed: $5!$                                                                                                    |

**Gambar 4.6** Implementasi Halaman Training Data

```
#<------------ TRAINING DATA ------------->
@application.route('/training', methods=['GET', 'POST'])
def training():
    data testing = pd.read excel('TA-
Melia/static/uploads/data_training.xlsx')
    data testing.dropna()
     data_testing.drop(['Unnamed: 3', 'Unnamed: 4', 'Unnamed: 5', 
'Unnamed: 6', 'Unnamed: 7',
         'Unnamed: 8', 'Unnamed: 9', 'Unnamed: 10','Unnamed: 
11','Unnamed: 12'], axis=1, inplace=True)
     X = data_testing['tweet']
     y = data_testing['label']
     X_train, X_test, y_train, y_test = train_test_split(X, y, 
test size=0.1, random state=13)
     vectorizer = TfidfVectorizer()
     X_train = vectorizer.fit_transform(data_testing['tweet'])
    X test = vectorizer.transform(X test)
```

```
return render template('testing tfidf.html', y=y, X=X,
X_train=X_train, X_test=X_test, y_train=y_train, y_test=y_test)
```
Setelah melakukan perhitungan *term frequency-invers document frequency*  (TF-IDF) selanjutnya dilakukan pembuatan model klasifikasi yang dibuat dalam sebuah fungsi untuk memudahkan dalam pemanggilan. Tombol Button TF-IDF berfungsi untuk melakukan pembuatan model yang akan disimpan dalam bentuk file *.pickle* yang diberi nama variabel pipeline. Implementasi halaman pembuatan model klasifikasi dapat dilihat pada Gambar 4.7.

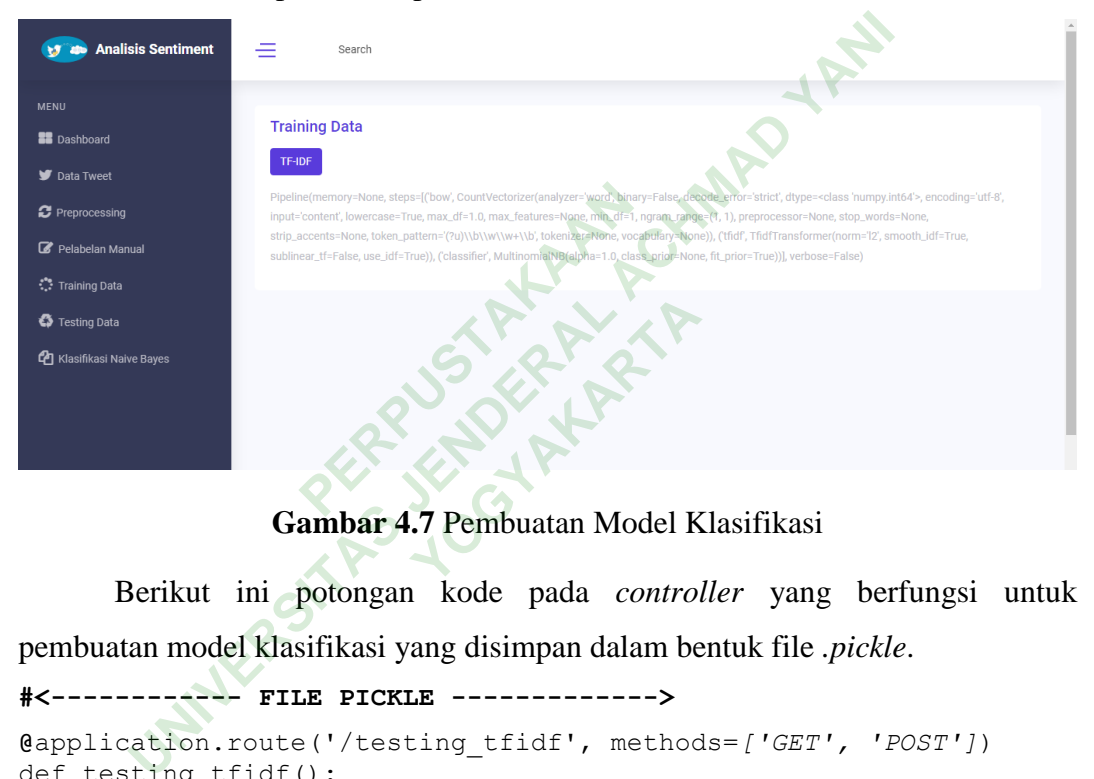

**Gambar 4.7** Pembuatan Model Klasifikasi

Berikut ini potongan kode pada *controller* yang berfungsi untuk pembuatan model klasifikasi yang disimpan dalam bentuk file *.pickle*.

```
#<------------ FILE PICKLE ------------->
@application.route('/testing_tfidf', methods=['GET', 'POST'])
def testing_tfidf():
    data testing = pd.read excel('TA-
Melia/static/uploads/data_training.xlsx')
     data_testing.dropna()
     data_testing.drop(['Unnamed: 3', 'Unnamed: 4', 'Unnamed: 5', 
'Unnamed: 6', 'Unnamed: 7',
         'Unnamed: 8', 'Unnamed: 9', 'Unnamed: 10','Unnamed: 
11','Unnamed: 12'], axis=1, inplace=True)
     bow_transformer = CountVectorizer().fit(data_testing['tweet'])
    messages bow =bow_transformer.transform(data_testing['tweet'])
    tfidf transformer = TfidfTransformer().fit(messages bow)
    messages tfidf = tfidf transformer.transform(messages bow)
```

```
 pipeline = Pipeline([
         ('bow', CountVectorizer()),
         ('tfidf', TfidfTransformer()),
         ('classifier', MultinomialNB())
         ])
     X_train = np.asarray(data_testing['tweet'])
    pipeline = pipeline.fit(X train,
np.asarray(data_testing['label']))
    file data = pickle.dump(pipeline, open('TA-
Melia/static/uploads/latihan ta.pickle', 'wb'))
    return render template('testing tfidf.html',
pipeline=pipeline)
```
### **4.3.6 Halaman** *Testing* **Data**

|                                 | ATACTTIIC-ATACTTIIC)            |                                                               |  |                                       |       |                                                                                                  |                 |                  |                      |
|---------------------------------|---------------------------------|---------------------------------------------------------------|--|---------------------------------------|-------|--------------------------------------------------------------------------------------------------|-----------------|------------------|----------------------|
| 4.3.6                           |                                 | <b>Halaman Testing Data</b>                                   |  |                                       |       |                                                                                                  |                 |                  |                      |
|                                 | Halaman                         |                                                               |  | <i>testing</i> digunakan untuk        |       | menampilkan                                                                                      | hasil           |                  | Accuracy,            |
|                                 |                                 |                                                               |  |                                       |       | Precission, Recall dan F1-score berdasarkan data tweet yang sudah diprediksi                     |                 |                  |                      |
|                                 |                                 |                                                               |  |                                       |       | kelas dan labelnya secara otomatis, untuk menentukan seberapa akurat model                       |                 |                  |                      |
|                                 |                                 |                                                               |  |                                       |       | yang dibangun pada training data. Implementasi halaman testing data ditunjukkan                  |                 |                  |                      |
|                                 | pada Gambar 4.8.                |                                                               |  |                                       |       |                                                                                                  |                 |                  |                      |
|                                 | 127.0.0.1:5000/testing          |                                                               |  |                                       |       |                                                                                                  |                 | 日 旧 ☆            | $\Rightarrow$ $\Box$ |
|                                 | <b>EX 45 Analisis Sentiment</b> | ≡<br>Search                                                   |  |                                       |       |                                                                                                  |                 |                  |                      |
| <b>MENU</b><br><b>Dashboard</b> |                                 | <b>AKURASI</b><br>83.8235294117647                            |  | <b>PRECISION</b><br>83.94117647058823 |       | <b>RECALL</b><br>83.82352941176471                                                               | <b>F1 SCORE</b> | 83.8545825570047 |                      |
| Data Tweet                      |                                 |                                                               |  |                                       |       |                                                                                                  |                 |                  |                      |
| <b>C</b> Preprocessing          |                                 | <b>Testing Data</b>                                           |  |                                       |       |                                                                                                  |                 |                  |                      |
| Pelabelan Manual                |                                 | Show $10 \times$ entries                                      |  |                                       |       |                                                                                                  | Search:         |                  |                      |
| Training Data                   |                                 |                                                               |  |                                       |       |                                                                                                  |                 |                  |                      |
| <b>3</b> Testing Data           |                                 |                                                               |  |                                       | tweet |                                                                                                  |                 | A.<br>label      | kelas                |
| C21 Klasifikasi Naive Bayes     |                                 | ada di telkomsel goto                                         |  |                                       |       |                                                                                                  | 1               | <b>Positif</b>   |                      |
|                                 |                                 | ada kendala apa akhir akhir ini sangat buruk dan lambat parah |  |                                       |       |                                                                                                  |                 | -1               | <b>Negatif</b>       |
|                                 |                                 | ada yang mau trf wifi jan sampe mati okey                     |  |                                       |       |                                                                                                  |                 | -1               | <b>Negatif</b>       |
|                                 |                                 | admin cek dm dong                                             |  |                                       |       |                                                                                                  |                 | 1                | <b>Positif</b>       |
|                                 |                                 | sunaka                                                        |  |                                       |       | admin fio sayang dong sama semua langgan setia telkomsel jadi kalau kakak butuh bantu jangan     |                 | -1               | <b>Negatif</b>       |
|                                 |                                 | tetapi nga                                                    |  |                                       |       | admin kenapa simcard aku ni di android tidak ke baca dan tidak kluar jaringanya gilir di ios ada |                 | -1               | <b>Negatif</b>       |
|                                 |                                 | kava isi pulsa akhir                                          |  |                                       |       | admin kenapa sudah isi pulsa masa aktif tidak pernah tambah barusan isi pulsa masa aktif sama    |                 | -1               | Negatif              |

**Gambar 4.8** Implementasi Halaman *Testing*

Berikut ini potongan kode pada *controller* yang berfungsi untuk menampilkan data *tweet* yang sudah diprediksi untuk mengetahui tingkat keakuratan pemodelan yang sudah dibangun pada *training*.

```
#<------------ TESTING ------------->
@application.route('/testing', methods=['GET', 'POST'])
def testing():
      import pickle
      vect = pickle.load(open('TA-
Melia/static/uploads/latihan ta.pickle', 'rb'))
      testing = pd.read_excel('TA-
Melia/static/uploads/testing.xlsx')
      testing.dropna()
      testing.drop(['Unnamed: 0','Unnamed: 3', 'Unnamed: 4', 
'Unnamed: 5', 'Unnamed: 6', 'Unnamed: 7',
           'Unnamed: 8', 'Unnamed: 9', 'Unnamed: 10','Unnamed: 
11','Unnamed: 12'], axis=1, inplace=True)
      testing = testing['tweet'].fillna(' ')
      prediction = vect.predict(testing)
      result = []
     for i in range(len(prediction)):
          if(\text{prediction}[i] == 1):
                sentiment = 'Positif'
           elif(prediction[i]==0):
               sentiment = 'Netral'
           else:
                sentiment = 'Negatif'
           result.append({'tweet':testing[i],'label':prediction[i], 
'kelas':sentiment })
      testing = pd.DataFrame(result)
      testing = testing.dropna()
     testing.to excel('TA-Melia/static/uploads/hasil testing.xlsx')
                       Parameter (1)<br>
PERPUSHERPINE:<br>
PERPUSHERPINE:<br>
PERPUSHERPINE:<br>
PERPUSHERPINE:<br>
PERPUSHERPINE:<br>
PERPUSHERPINE:<br>
PERPUSHERPINE:<br>
PERPUSHERPINE:<br>
PERPUSHERPINE:<br>
PERPUSHERPINE:<br>
PERPUSHERPINE:<br>
PERPUS
                                 UNIVERSITAS YANE
                                I<sub>J</sub>==0):<br>'Netral'<br>'Negatif'<br>tweet':testing[i],'<br>me(result)<br>ppna()
```
### **4.3.7 Halaman Klasifikasi Naive Bayes Classification**

Halaman klasifikasi Naive Bayes Classification digunakan untuk menampilkan data *tweet* yang sudah diprediksi kelas dan labelnya secara otomatis berdasarkan model yang sudah dibangun pada tahap *training*. Implementasi halaman klasifikasi Naive Bayes Classification ditunjukkan pada Gambar 4.9.

| <b>Analisis Sentiment</b><br>$\bullet$<br><b>ABI</b> | Search                                                                                                    |         |                |
|------------------------------------------------------|----------------------------------------------------------------------------------------------------|---------|----------------|
| <b>MENU</b><br><b>BB</b> Dashboard<br>Data Tweet     | <b>Data Twitter</b><br>Search:<br>Show $10$<br>$\vee$ entries                                               |         |                |
| <b>2</b> Preprocessing<br>Pelabelan Manual           | $\Delta$<br>tweet                                                                                           | label ÷ | kelas          |
| <b>Training Data</b>                                 | 4g bar kuota masih lumayan banyak tetapi akses safari pun tidak bisa apalagi<br>sosial media mohon diperhat | $-1$    | <b>Negatif</b> |
| Testing Data<br><b>21</b> Klasifikasi Naive Bayes    | 4g belum maximal 4g di nonaktif alhasil edge yang di dapat dan hasil sering tidak<br>ada koneksi            | $-1$    | <b>Negatif</b> |
|                                                      | 4g bisa cek data sinyal ancur                                                                               | $-1$    | <b>Negatif</b> |
|                                                      | 4q bisa tetapi tetap bayar hari ini saya habis rb lebih tetapi 4q hubung dg customer<br>service             | $-1$    | <b>Negatif</b> |
|                                                      | 4q dari                                                                                                    | $-1$    | <b>Negatif</b> |
|                                                      | 4g di indonesia telkomsel siap kartu prabayar tourist                                                       |         | <b>Positif</b> |
|                                                      | 4g di mamuju lambat                                                                                         | -1      | <b>Negatif</b> |

**Gambar 4.9** Implementasi Halaman Klasifikasi Naive Bayes Classification

Berikut ini potongan kode pada *controller* yang berfungsi untuk menampilkan data *tweet* yang sudah diprediksi.

```
#<------------ KLASIFIKASI NAIVE BAYES ------------->
@application.route('/klasifikasi', methods=['GET', 'POST'])
def klasifikasi():
     import pickle
     vect = pickle.load(open('TA-
Melia/static/uploads/latihan_ta.pickle', 'rb'))
     klasifikasi = pd.read_excel('TA-
Melia/static/uploads/data_tweet_keseluruhan.xlsx')
     klasifikasi.dropna()
     klasifikasi.drop(['Unnamed: 0','Unnamed: 3', 'Unnamed: 4', 
'Unnamed: 5', 'Unnamed: 6', 'Unnamed: 7',
           'Unnamed: 8', 'Unnamed: 9', 'Unnamed: 10','Unnamed: 
11','Unnamed: 12','Unnamed: 13'], axis=1, inplace=True)
     klasifikasi = klasifikasi['tweet'].fillna(' ')
     prediction = vect.predict(klasifikasi)
     result = []
     for i in range(len(prediction)):
         if(prediction(i) == 1):
               sentiment = 'Positif'
          elif(prediction[i]==0):
               sentiment = 'Netral'
          else:
              sentiment = 'Negatif'
result.append({'tweet':klasifikasi[i],'label':prediction[i], 
'kelas':sentiment })
                     PERPUSHERRY SETTLE ASSEMANCE CONCRETERAST NAIVE BAYES<br>
PERPUSTANT PAIRS :<br>
PERPUSTABILITY, method<br>
PERPUSTABILITY OF THE ANDER AND SURFARY AND MODEL And Solution in the ASS (latin and pickle')
        UNIVERSITAS JENDERAL ACHMAD YANI
                             YOGYAKARTA
```

```
 klasifikasi = pd.DataFrame(result)
     klasifikasi = klasifikasi.dropna()
     klasifikasi.to_excel('TA-
Melia/static/uploads/hasil_data_keseluruhan.xlsx')
```
return render template('klasifikasi naive bayes.html', klasifikasi=*[klasifikasi.to\_html(index=False, justify='center', classes=['table-striped', 'table-bordered', 'table-hover', 'tablecondensed', 'dt-responsive', 'table-style']*, table\_id='example')])

### **4.4 PEMBAHASAN**

Analisis sentimen berdasarkan kata kunci "Telkomsel" menggunakan data *tweet* sebanyak 13.239 data untuk dilakukan analisis. Data *tweet* sebanyak 600 data diberi kelas dan label secara manual dengan rata-rata akurasi yang cukup bagus sebesar 81,7% dan data *tweet* sebanyak 336 data yang sudah diprediksi secara otomatis berdasarkan model yang sudah dibangun pada *training* dengan rata-rata akurasi 84%. Pada pengujian Data *tweet* untuk dilakukan prediksi yang sudah dibangun pada *training* sebanyak 12.639 data, hasil prediksi didapatkan data *tweet* berlabel positif sebanyak 3.159 data, data *tweet* berlabel netral sebanyak 4.124 data dan data *tweet* berlabel negatif sebanyak 5.356 data. asarkan model yang sudah<br>**Pada pengujian Data** tween<br>**PERPUS TABAT TERPUS POSITEE SEBANYAK**<br>**PERPUSANYAK**<br>**PERPUSANYAK**<br>**PERPUSANYAK**<br>**PERPUSANYAK**<br>**PERPUSANYAK**<br>**PERPUSANYAK**<br>**PERPUSANYAK**<br>**PERPUSANYAK**<br>**PERPUSANYAK**<br>**PER** banyak 13.239 data untuk dilakukan analisis. Data *tweet* seri kelas dan label secara manual dengan rata-rata akuras besar 81,7% dan data *tweet* sebanyak 336 data yang sud tomatis berdasarkan model yang sudah dibangun pad g sebanyak 12.639 da<br>sebanyak 3.159 data,<br>*weet* berlabel negatif sepasan pelanggan perus<br>gunakan bahasa per

Analisis sentimen kepuasan pelanggan perusahaan telekomunikasi seluler di Twitter dibangun menggunakan bahasa pemrograman Python dengan *framework* Flask, pada sistem analisis sentimen memiliki beberapa menu, yaitu menu dashboard, menu data *tweet*, menu *preprocessing*, menu pelabelan manual, menu *training* data, menu *testing* dan menu klasifikasi Naive Bayes Classification. Pada menu dashboard berfungsi untuk memberikan informasi berdasarkan hasil dari proses klasifikasi Naive Bayes Classification, menu data *tweet* digunakan untuk melakukan upload file dan menampilkan file yang sudah terupload didalam directory, menu *preprocessing* digunakan untuk melakukan proses pengolahan data teks dengan memerlukan beberapa tahapan-tahapan, menu pelabelan manual berfungsi untuk menampilkan hasil akurasi dari data *tweet* yang sudah diberi kelas atau label berdasarkan kalimat secara manual, menu *training*  digunakan untuk membangun model klasifikasi sentimen secara otomatis dengan fungsi ekstraksi menggunakan *term frequency-invers document frequency* (TF-IDF) pada data teks, menu *testing* berfungsi untuk menampilkan hasil akurasi

berdasarkan data *tweet* yang diprediksi secara otomatis untuk menentukan seberapa akurat model yang dibangun pada *training*, menu klasifikasi Naive Bayes Classification berfungsi untuk menampilkan data *tweet* yang sudah diprediksi secara otomatis.

Grafik yang digunakan dalam sistem analisis sentimen ini adalah grafik bentuk *Bar.* Grafik tersebut secara otomatis menunjukan jumlah data *tweet* yang diprediksi berdasarkan kelas positif, negatif dan netral. Sistem analisis sentimen ini tentunya masih terdapat banyak kekurangan seperti dalam pemanggilan file belum bisa dilakukan pemanggilan secara otomatis.

**PERPUSTANYANYA**<br>PERPUSYANYANYANYA UNIVERSITAS 100 PM ACHMAD YANI **YOGYAKARTARTAR**